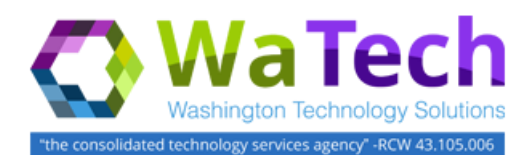

## **HRMS**

# *Position Cost Distribution Report (1018)*

*Use this procedure to view Position Cost Distribution information for positions in your agency based on a report effective date. The report can also help identify vacant, budgeted and retirement eligible positions.*

*Roles: Organizational Management Processor, Organizational Management Inquirer, Benefits Processor, Financial Reporting Processor, Payroll Inquirer, Payroll Supervisor, Personnel Administration Inquirer, and Personnel Administration Supervisor.*

*Note: Field definitions can be accessed within HRMS by pressing the "F1" key on the keyboard, or via [On Line Quick](http://hr.wa.gov/payroll/HRMS/OnLineQuickReference/Pages/default.aspx)  [Reference \(OLQR\),](http://hr.wa.gov/payroll/HRMS/OnLineQuickReference/Pages/default.aspx) [HRMS Data Definitions Resource Guide,](http://hr.ofm.wa.gov/sites/default/files/documents/Payroll/HRMSSupport/TrainingAndOLQR/DataDefinitions/HRMS%20Data%20Definitions%20Resource%20Guide.doc) and [Glossary.](http://watech.wa.gov/payroll/online-quick-reference/glossary)*

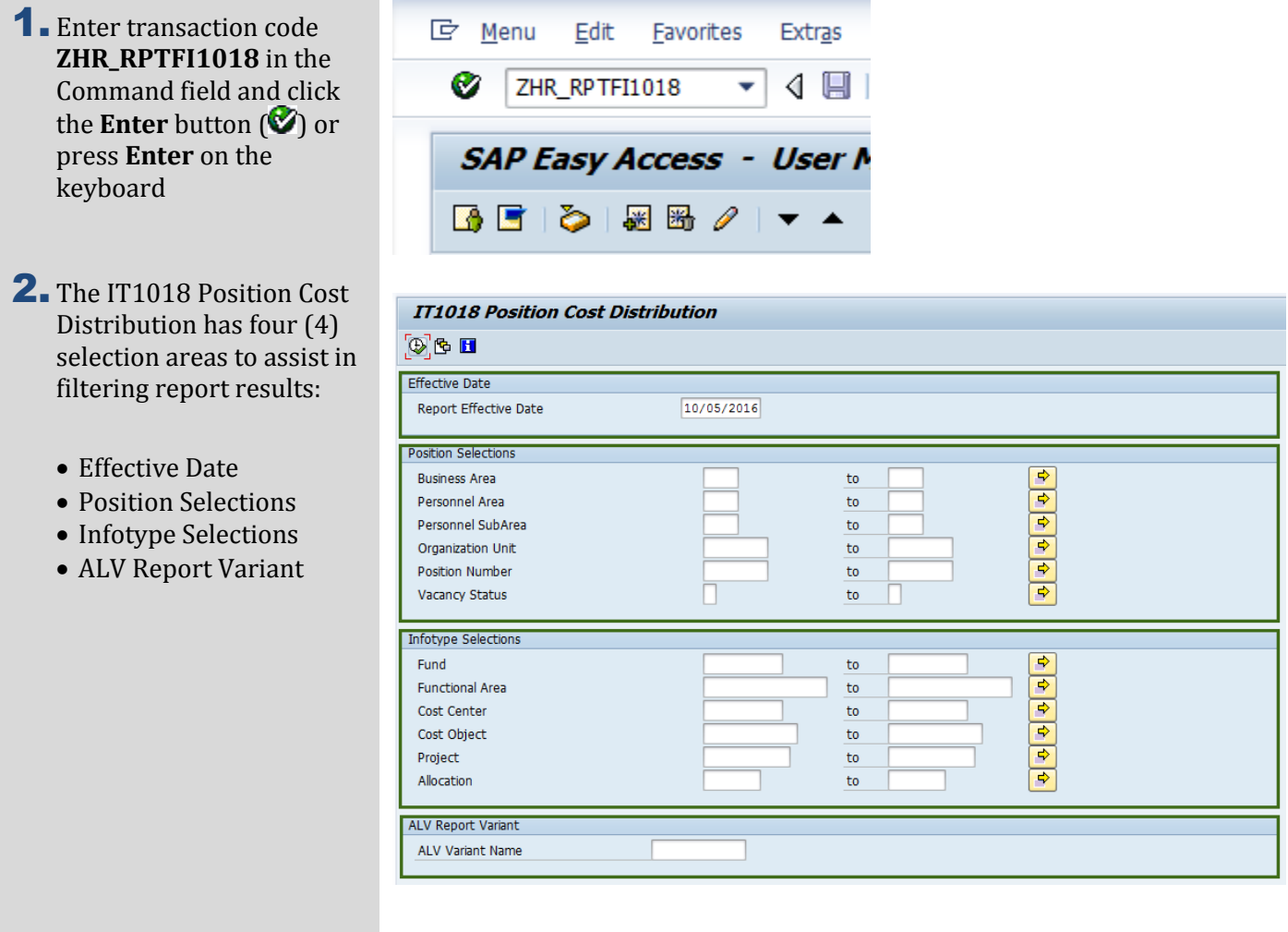

### **Position Cost Distribution Report (1018) (cont.)**

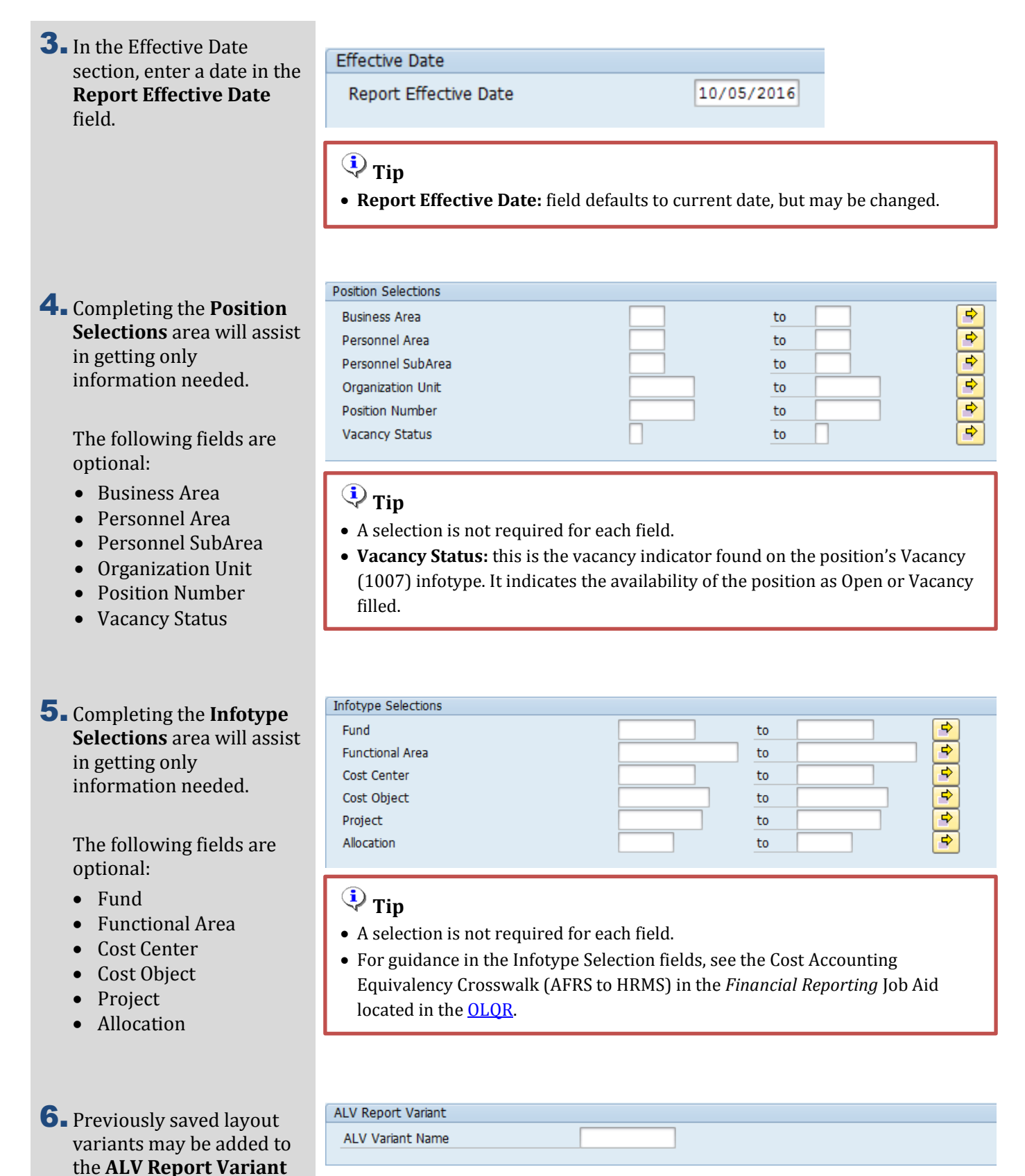

area. This field is optional.

#### **Position Cost Distribution Report (1018) (cont.)**

7. Click the **Execute** button **IT1018 Position Cost Distribution**  $\circ$  or press F8 on the keyboard to run the State of Washington - HRMS Position Cost Distribution IT1018 Position Cost Distribution (1018) report. Report ID: ZH<br>User: 008<br>Run Date: 10/<br>Effective Date: 10/<br>Business Area: Incl<br>Personnel Area: All<br>Personnel SubArea: All ZHR\_RPTFI1018 00879301 10/05/2016<br>10/05/2016 **8.** The standard results will Include -  $1630$ show **fifty -three (53)** columns containing BUSINESS AREA BUSINESS AREA DESC. PERSONNEL AREA PERSONNEL AREA DESC. Consolidated Technology Svcs 1630 Consolidated Technology Svcs 0001 1630 information. 1630 Consolidated Technology Sycs 1630 Consolidated Technology Sycs 0001 1630 Consolidated Technology Svcs 1630 Consolidated Technology Svcs 0001 Business Area Business Area Desc. ORGANIZATION UNIT DESCRIPTION POSITION POSITION SHORT TEXT POSITION TITLE IA DEVELOP HR/LR APPS HR LABOR RELATIONS 71024788 0488 Personnel Area IA BSNS OPS BTS BSNS PRCSS/SYST ANALYSIS 71024790 0489 Personnel Area Desc. IA DEVELOP HR/LR APPS HR LABOR RELATIONS 71024791 0490 Personnel Subarea POS END DATE VACANCY STATUS PERSON (PRNR) EMPLOYEE NAME Personnel Subarea 12/31/9999 12/31/9999  $\overline{0}$ No Employee Assigned Desc. 12/31/9999 • Organization Unit Organization Unit **FLIND** FUND DESC. FUNCTIONAL AREA FUNCTIONAL AREA DESC. COST OBJECT COST OBJECT DESC. 1794220000 DEFAULT AGENCY 17900000000000000 DEFAULT AGENCY 179 Description 1794220000 DEFAULT AGENCY 1790000000000000 DEFAULT AGENCY 179 1794220000 DEFAULT AGENCY 1790000000000000 DEFAULT AGENCY 179 Position Position Short Text PROJECT DESC. ALLOCATION ALLOCATION DESC. COST DIST PERCENTAGE BUDGETED RETIREMENT ELIGIBLE EE\_GRP Position Title DEFAULT AGENCY 179 1790000 DEFAULT AGENCY 179 DEFAULT AGENCY 179 1790000 DEFAULT AGENCY 179 Pos Start Date DEFAULT AGENCY 179 1790000 DEFAULT AGENCY 179 Pos End Date Vacancy Status • Person (PRNR) Employee Name Cost Dist. Start Cost Dist. End Cost Center Cost Center Des. • Fund • Fund Desc. Functional Area Functional Area Des. Cost Object • Cost Object Des. • Project • Project Desc. • Allocation Allocation Des. Cost Dist Percentage Budgeted Retirement Eligible EE\_Grp

PERSONNEL SUBAREA PERSONNEL SUBAREA DESC. ORGANIZATION UNIT Non Represented

Non Represented

Non Represented

COST DIST. START COST DIST. END COST CENTER COST CENTER DESC.

 $\overline{\mathbf{x}}$ 

 $\overline{\mathbf{x}}$ 

 $\overline{\mathbf{x}}$ 

12/31/9999

12/31/9999

12/31/9999

179000D02000 EMPLOYEE ASSISTANCE PROGRAM

179000D04200 TALENT ACOUISITION SERVICES

 $100.00$  X

 $100.00$  X

 $100.00$  X

IT SPECIALIST 4

IT SPECIALIST 4

IT SPECIALIST 4

179000E11500 DISTRIBUTION

07/01/2013

06/16/2014

07/01/2013

31015211

31008991

31015211

**POS START DATE** 07/01/2011

**PROJECT** 

17900000000

17900000000

17900000000

 $\overline{0}$ 

 $\pmb{0}$ 

 $\overline{0}$ 

06/01/2013

11/01/2011

1790000000 DEFAULT AGENCY 179

1790000000 DEFAULT AGENCY 179

1790000000 DEFAULT AGENCY 179

# **Position Cost Distribution Report (1018) (cont.)**

- EE Group Desc.
- EE\_Sgrp
- EE Subgroup Desc.
- Telework (EE)
- Flextime (EE)
- Flextime Hours From
- Flextime Hours To Compressed Workweek
- (EE)
- Telework (Pos)
- Flextime (Pos)
- Compressed Workweek (Pos)
- Related Job Class
- Job Class Description
- Pay Scale/Grade Type
- Pay Scale/Grade Area
- Pay Scale/Grade Group
- Lowest Eligible Level
- Highest Eligible Level
- **9.** You have successfully completed the **Position Cost Distribution Report (1018).**

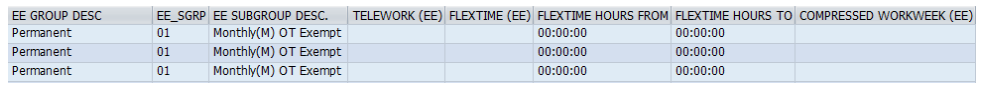

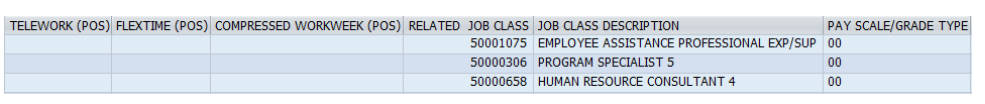

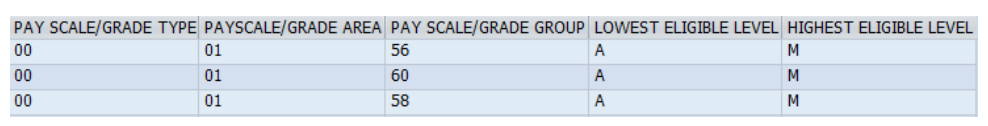

#### **Tip**

If all columns are not needed, a layout can be changed, saved or a previously saved layout can be selected.

- Change Layout: Click on the "Change Layout" button  $(\Box)$  to add, remove, or reorder columns, subtotals, or filters.
- Save Layout: After changing your report layout you can save it for future use by clicking the "Save Layout" button (
- Select Layout: If a layout has been previously saved, you can retrieve it by clicking the "Select Layout" button  $\left( \frac{d}{2} \right)$  and selecting the layout.